Epsilon Electronics warrants this product to be free from defects in materials and workmanship under normal use and conditions, for a period of 1 year from the original date of purchase, if purchased and professionally installed by an authorized dealer. Any product purchased from and/or installed by others will be warranted for 90 days only. This warranty does not cover any expenses incurred in the removal or re-installation of the product, and is offered to the original purchaser only.

Should service be necessary for any reason, due to a manufacturing defect or malfunction during the warranty period, Epsilon Electronics will repair or replace, at its discretion, the defective merchandise at no charge upon delivery of the product to the address shown below, with proof of purchase. Before returning the product for service:

- Enclose with the defective product a brief description of the problem with a name and daytime phone number so we may be in contact with any questions or concerns regarding the return.
- Enclose a copy of the original sales receipt for proof of purchase and installation.
- Enclose a \$15.00 US certified check or money order to cover shipping and handling for return of the product. Do not include cash.

Carefully pack the product to protect it from damage during shipping and send it prepaid to:

Epsilon Electronics 1550 S. Maple Ave. Montebello, CA 90640 Attn. Customer Service

Ph: 800-724-1377 Fax: 323-722-8125

Please note, the warranty will not cover the following:

- · Any product that has been misused or physically damaged.
- Any product that has been installed incorrectly. (i.e. over powered, incorrect enclosure, incorrect wiring, etc.)
- . Any units that have been previously opened or repaired by a service center which is not authorized by Epsilon Electronics.

Any applicable implied warranties, including the warranty of the merchants ability are limited in duration to a maximum of 2 years from the date of the original purchase at retail and no warranties, whether expressed or implied, shall apply to this product there after. Under no circumstances shall Epsilon Electronics be liable for any loss or damage, direct or consequential arising out of the use of, or inability to use this product. (some states do not allow for limitations of implied warranties or exclusion of consequential damage therefore these restrictions may not apply.)

| Owners Registration Card.  Please complete and return immediately to the address on the reverse side |        |          |  |
|----------------------------------------------------------------------------------------------------|--------|----------|--|
| Name:                                                                                                |        |          |  |
| Address:                                                                                             |        |          |  |
|                                                                                                    | State: |          |  |
| Vehicle Make/Model:                                                                                  |        |          |  |
| Product Model:                                                                                       |        |          |  |
| Serial Number:                                                                                       |        |          |  |
| Date Purchased:                                                                                      |        |          |  |
| Name of Dealer:                                                                                      |        |          |  |
| Dealer Address:                                                                                      |        |          |  |
| City:                                                                                                | State: | Zip:     |  |
|                                                                                                    | Phone: | Weheite: |  |

# **OWNER'S MANUAL**

Car Multimedia System

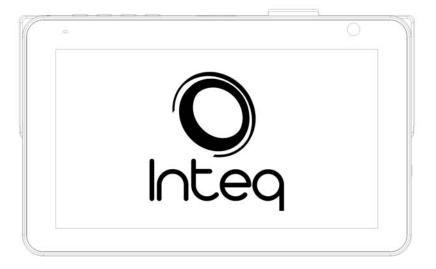

1-DIN DVD Multimedia receiver with Touch Screen Display with DVD/AM/FM Receiver

## **Please Keep This Information For Your Records**

Product Model:

| Serial Number:  |          |       |
|-----------------|----------|-------|
| Date Purchased: |          |       |
| Name of Dealer: |          |       |
| Dealer Address: |          |       |
| O'th            | Ctata    | 7in:  |
| City:           | _ State  | ZIP   |
| City:           | State.   | . ΖΙΡ |
| City:           | State.   | ΖΙρ   |
| City:           | . State. | ZIp   |

STAMP

Epsilon Electronics 1550 S. Maple Ave. Montebello, CA 90640 Attn. Customer Service

### **DISC NOTES**

#### Handling and Cleaning

- Dirty, dusty, scratched or warped discs will cause misoperation.
- Do not place stickers or make scratches on discs.
- Do not warp discs.
- A disc should always be kept in its case when not in use to prevent from damage.
- Do not place discs in the following places:
  - Direct sunlight.
  - 2. Dirty, dusty and damp areas.
  - 3. High temperature places.
  - 4. On the seats or dashboard.

#### **Disc Cleaning**

Use a dry soft cloth to wipe the surface. If the disc is quite dirty, use a soft cloth slightly moist with isopropyl (rubbing) alcohol. Never use solvent such as benzene, thinner or conventional record cleaners which may mar the surface of the disc.

#### NOTE:

A disc may became somewhat scratched (although not enough to made it unusable) depending on your handing it in the condition of the usage environment. These scratches are not an indication of any problem with the player.

#### Repairing New Discs with Rough Spots

A new disc may have rough edges on its inside and outside edges. If a disc with rough edges is used, the proper setting will not be performed and the player will not play the disc. Therefore, remove the rough edges in advance by using a ballpoint pen or pencil. To remove the rough edges, press the side of the pen or pencil against the inside and outside edges of the disc.

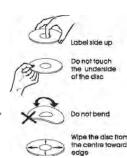

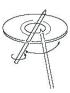

### **TABLE OF CONTENTS**

| FEATURES                      | 4  |
|-------------------------------|----|
| FRONT PANEL                   | 5  |
| BASE PANEL                    | 6  |
| REMOTE CONTROL                | 7  |
| MAIN MENU                     | 11 |
| RADIO MODE                    | 13 |
| DVD MODE                      | 14 |
| SD CARD MODE                  | 17 |
| USB MODE                      | 20 |
| PHOTO MODE                    | 21 |
| BLUETOOTH MODE                | 22 |
| IPOD MODE                     | 28 |
| TV MODE                       | 32 |
| NAVI MODE                     | 34 |
| AVIN MODE                     | 34 |
| DIM MODE                      | 36 |
| SETTINGS MODE                 | 37 |
| SAFETY INSTRUCTIONS           | 41 |
| INCLUDED PARTS                | 42 |
| UNIT INSTALLATION AND REMOVAL | 43 |
| WIRE CONNECTION               | 47 |
| WIRING DIAGRAM                | 49 |
| SPECIFICATIONS                | 50 |
| TROUBLESHOOTING               | 51 |
| DISC NOTES                    | 54 |

### **FEATURES**

- Digital LCD Touch Screen Accepts KS-1 Desktop Media Player
- 800x480 High Definition Screen Resolution
- Motorized Angle Adjustment & Last Angle Memory
- Theft Deterrent Detachable Panel
- Playback from DVDR/RW & CDR/RW, of MP3, MP4, DivX, & AVI
- Complete Integration of iPod by Touch Screen Control (IC-3 cable sold separetly)
- Blue Tooth V2.1 & A2DP for Wireless MP3 Playback
- 32GB USB2.0 & SD Readers for MP3, FLAC, MP4, DivX, & AVI
- Front Panel 3.5mm AUX A/V Input
- Accepts GPS Navigation Module NAVIBOX-2, Powered by Navteq
- Accepts ATSC Digital TV Tuner DTV-3
- Accepts Axxess ASWC OEM Steering Wheel Control Interface
- 4-Channel 2V Pre-Amp RCA Audio Outputs
- Variable 2V Subwoofer Output w/ Low-Pass Crossover
- A/V Outputs for Multiple Component Integration
- Rear View Camera Input w/ Trigger
  - 52x4 MOSFEET Powered Speaker Level Outputs
  - 18FM/12AM Station Memory
  - Selectable Region FM/AM Frequency Stepping
  - Custom & Preset EQ Settings
  - 12/24 Hour Clock
  - NTSC/PAL Auto Selection
  - Built-in Analog TV Tuner (select models)

#### KS-1 Desktop Media Player Kick-Stand (sold separetly)

• Combine with Detachable Faceplate to Use as Desktop Multimedia Player

#### **Bluetooth Features**

- Work with Most Bluetooth Enabled Phones
- Noise & Echo Cancellation
- Contact List Transferred for Easy Access Dialing
- Caller ID Shows Name and Number from Contacts List
- Recent Calls & Talk Time Logs
- A2DP for Wireless MP3 Playback

| TV (optional)                      |                                                      |                                                               |  |
|------------------------------------|------------------------------------------------------|---------------------------------------------------------------|--|
| No signal.                         | TV antenna is not connected correctly, or broken.    | Connect TV antenna correctly or replace new TV antenna.       |  |
| TV picture fuzzy.                  | Detection of weak signal.                            | Go to place where have strong signal.                         |  |
| Bluetooth (specifie                | ed models)                                           |                                                               |  |
| Low call volume.                   | Improper MIC location.                               | Speak closer to the MIC or use an external MIC.               |  |
| Bluetooth music playback skipping. | Distance from unit to cell phone is too far.         | Place the phone to the closer to the unit.                    |  |
| iPod                               |                                                      |                                                               |  |
| Can not select iPod mode.          | iPod cable is not connected correctly, or broken.    | Connect iPod cable correctly or replace new iPod cable.       |  |
| Low sound.                         | iPod volume setting is low.                          | Increase the volume setting.                                  |  |
| Radio                              |                                                      |                                                               |  |
| No signal.                         | Radio antenna is not connected correctly, or broken. | Connect Radio antenna correctly or replace new Radio antenna. |  |
| GPS(optional)                      |                                                      |                                                               |  |
| No signal.                         | GPS antenna is not connected correctly, or broken.   | Connect GPS antenna correctly or replace new GPS antenna.     |  |

#### NOTE:

This user's manual is only for reference.

Modifying rights are reserved.

Specifications are subject to change without notice.

| Auto antenna not properly   | Connect the auto antenna control cable |
|-----------------------------|----------------------------------------|
| connected                   | properly                               |
| LOCAL function is activated | Turn LOCAL function off                |

| Problem                                                   | Cause                                                                                   | Action                                                                                |  |
|-----------------------------------------------------------|-----------------------------------------------------------------------------------------|---------------------------------------------------------------------------------------|--|
| TFT MONITOR                                               |                                                                                         |                                                                                       |  |
| No video display                                          | Rewind circuit not connected                                                            | Check connections at rewind lamp                                                      |  |
| (when in rewind)                                          | Vehicle is not in rewind                                                                | Select rewind gear                                                                    |  |
| Front panel will not open/close                           | Front panel obstructed                                                                  | Remove the obstruction and press<br>OPEN to resume the monitor<br>open/close sequence |  |
| Flashing image<br>or interference<br>appears on<br>screen | DVD is not compatible with current TV system settings Image blurred, distorted, or dark | Change setup to accommodate disc                                                      |  |
| Improper<br>height/width ratio                            | Improper video signal connections                                                       | Check wiring and correct                                                              |  |
| of displayed image                                        | Improper aspect ratio setup                                                             | Use correct aspect ratio setting                                                      |  |
| Touch screen controls are not accurate                    | Under different conditions, for example: temperature , humidity, etc.                   | perform touch screen calibration                                                      |  |
| DISC                                                      |                                                                                         |                                                                                       |  |
| Cannot insert disc                                        | A disc is already inside unit                                                           | Eject current disc and insert new one                                                 |  |
|                                                           | Disc is warped or scratched                                                             | Use disc in good condition                                                            |  |
|                                                           | Disc is dirty or wet                                                                    | Clean disc with soft cloth                                                            |  |
| DVD playback                                              | Incompatible disc                                                                       | Use compatible disc                                                                   |  |
| does not start                                            | Disc rating exceeds Parental Lock rating limit                                          | Change parental Lock settings to lower restriction                                    |  |
|                                                           | Disc region code is not compatible with unit                                            | Use a disc with the proper region code                                                |  |
|                                                           | Disc is inserted upside down                                                            | Insert disc with label side up                                                        |  |
| Image blurred ,<br>distorted, or dark                     | Copied disc is not compatilbe                                                           | Use original disc                                                                     |  |
| No repeat or searching while playing VCD                  | PBC is on                                                                               | Turn PBC off                                                                          |  |
| Interruption occurred during MP3 playback                 | Disc is dirty or scratched                                                              | Clean disc or replace new disc                                                        |  |

### **Front Panel**

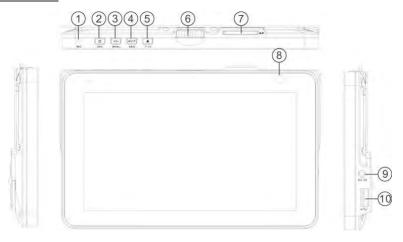

#### 1. MIC

Microphone for use with Bluetooth hands free calling.

#### 2. Power/SRC

Press to turn the unit ON, holding the button will turn off the unit. When the unit is on, press to switch between different sources.

#### 3. VOL/MENU

Press the button to display volume adjustment. Holding the button will enter main menu.

#### 4. MUTE/NAVI

Press to mute/ unmute sound.
Holding the button will enter NAVI mode.

#### 5. Eject/P.Angle

Press to open / close the monitor to eject the disc

Holding the button will enter angle adjustment mode, press it again to adjust the angle of the front panel as following:

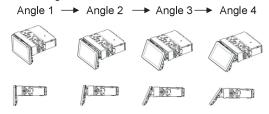

#### 6. REL

Press to release the detachable panel.

#### 7. SD CARD SLOT

The unit will be switched to the SD CARD Source automatically when an SD CARD is connected.

#### 8. Remote Sensor

Receives remote infrared receiver signals.

#### 9. AV IN Jack

Connect an external A/V device to this jack to watch/listen to the device through your car audio/video system.

#### 10. USB

The unit will be switched to USB Source automatically when a USB is connected.

### **BASE PANEL**

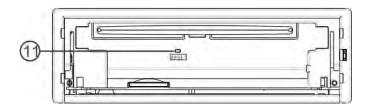

#### 11. RESET

Remove the face plate to gain access to the RESRT button.

Press and hold this button for 3 sec to switch back to all the original factory settings. Keep in mind this will erase all your preset radio stations and any EQ settings you may

6

have made and saved.

### **TROUBLE SHOOTING**

If any of problem persists after checking the below list, Please consult your nearest service dealer. Never attempt to disassemble and repair unit personally.

| Problem                               | Cause                                                                                         | Action                                                             |  |
|---------------------------------------|-----------------------------------------------------------------------------------------------|--------------------------------------------------------------------|--|
| GENERAL                               |                                                                                               |                                                                    |  |
| Unit will not                         | Yellow wire is not connected or incorrect voltage Red wire not connected or incorrect voltage | Check connections for proper voltage(11-16vdc)                     |  |
| (no power)                            | Black wire not connected                                                                      | Check connection to ground                                         |  |
|                                       | ACC Fuse blown or Car battery fuse blown                                                      | Install new fuse with correct rating                               |  |
|                                       | Invalid operation                                                                             | Press the RESET button                                             |  |
| Unit has                              | Speaker wires not connected                                                                   | Check connections at speakers                                      |  |
| power (but no/low audio output)       | One or more speaker wires touching each other or touching chassis ground                      | Insulate all bare speaker wires from each other and chassis ground |  |
| addio odtpat)                         | Speakers damaged                                                                              | Review wiring diagram                                              |  |
| Poor sound quality or                 | Speaker power rating not compatible with unit                                                 | Connect proper speakers                                            |  |
| distortion                            | Speaker is shorted                                                                            | Check speaker wire contacts                                        |  |
| Unit resets itself when engine is off | Incorrect connection between ACC and Positive battery wire                                    | Check wiring and correct                                           |  |
| Unit blows                            | Yellow or red wire touching chassis ground                                                    | Check for pinched wire                                             |  |
|                                       | Speaker wires touching chassis ground                                                         | Check for pinched wire                                             |  |
|                                       | Incorrect fuse rating                                                                         | Use fuse with correct rating                                       |  |
| Unit has audio                        | Parking brake safety circuit not connected                                                    | Check connections at parking brake                                 |  |
| (when in rewind)                      | Parking brake not applied                                                                     | Apply parking brake                                                |  |
| Excessive                             | Unit is not mounted correctly                                                                 | Check mounting                                                     |  |
| skipping                              | Physical defect in media                                                                      | Check media for scratches                                          |  |
| IR remote                             | Dead battery                                                                                  | Replace battery                                                    |  |
| does not<br>work                      | Battery installed incorrectly                                                                 | Remove battery and install correctly                               |  |
| TUNER                                 |                                                                                               |                                                                    |  |
| Weak station searching                | Auto antenna is not fully extended                                                            | Connect the auto antenna control wire properly                     |  |

51

### **Specifications**

General

Power source: 14.4V DC (11-16 V Allowable) Load impedance:  $4\Omega(4-8 \Omega \text{ Allowable})$ 

45W x 4 Maximum power output:

Frequency Response: 20Hz -20KHz 0dB±2dB

Distortion: ≤0.1% (1KHz) Signal-to-Noise Ratio: ≥70dB(1KHz)

AV OUT

(MODE:DVD Bluetooth IPOD AV IN)

Preout max output 1.8V±0.2 load10Kohm 20Hz -20KHz 0dB±2dB Frequency Response: Distortion: ≤0.1% (1KHz) Signal-to-Noise Ratio: ≥80dB(AUX IN 1KHz) Subwoofer Output 1.8V±0.2 load10Kohm Subwoofer Frequency: 80Hz/120Hz/160Hz

Video Output: CVBS 1Vp-p/75ohm load Color System: NTSC/PAL

TV

Frequency Range: VHF-low 55.25MHz~181.25MHz

VHF-high 181.25MHz~471.25MHz UHF 471.25 MHz~885.25MHz

Maximum Sensitivity VHF-low 32 dBuV VHF-high 32 dBuV

UHF 35 dBuV

**DIGITAL TV** 

VHF-low 54 MHz~162MHz Frequency Range:

VHF-high 162MHz~456MHz UHF 456 MHz~858MHz

ANT leakage at input terminal 50dBuV

FΜ

Frequency Range: 87.5 — 108MHz 87.5 — 107.9MHz

IF-FRE : 10.7MHz Usable Sensitivity: ≤10dBuV Stereo Separation: ≥26dB (1KHz)

Frequency Response: 20Hz - 20KHz 0dB±2dB

AM

531 — 1602KHz Frequency Range: 522 - 1620KHz 530 — 1710KHz

IF-FRE: 450KHz Usable Sensitivity: ≤35dBuV

Bluetooth

Reception Sensitivity: -90dBm@0.1%BER Transmission Distance: ≥10M (No obstacles)

**GPS** 

Frequency Range: 1575.42MHz±1.02 MHz

Bandwidth: > 10 MHz

### **Remote Control**

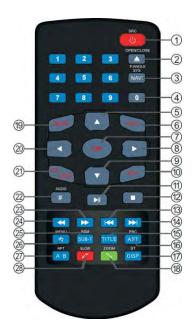

| 1. POWER/SOURCE   | 10. VOLUME-      | 20. LEFT           |
|-------------------|------------------|--------------------|
| 2. OPEN / CLOSE / | 11. PLAY / PAUSE | 21. EQ/LOUD        |
| P.ANGLE/ EJECT    | 12. STOP         | 22. AUDIO/#        |
| 3. NAVI / SYSTEM  | 13. PREVIOUS     | 23. FAST FORWARD   |
| 4. NUMBER PAD     | 14. NEXT         | 24. REWIND         |
| 5. UP             | 15. TITLE        | 25. SUB-T/RDM      |
| 6. VOLUME+        | 16. AST/PBC      | 26. MENU/*         |
| 7. OK/BAND        | 17. DISP/ST      | 27. RPT/A-B        |
| 8. RIGHT          | 18. ZOOM/ CALL   | 28. SLOW/ END CALL |
|                   |                  |                    |

#### NOTE:

9 DOWN

This is a universal remote; some functions would be depending on optional equipments.

#### 1. [POWER/SOURCE]

Press to turn the unit ON, holding the button will turn off the unit. When the unit is on, press to switch between different sources.

19. MUTE

#### 2. [OPEN/CLOSE/P.ANGLE/EJECT]

Press to open / close the monitor to eject the disc

Holding button for 3 sec will enter angle adjustment mode, press it again to adjust the angle of the front panel as following:

ANGLE1→ANGLE2→ANGLE3→ANGLE4

#### 3. [NAVI/SYSTEM]

Press to quickly enter / exit the Navi mode.

Holding button for 3 sec will enter / exit the Settings Mode.

#### 4. [NUMBERS 0~9]

Radio Mode, press buttons 1~6 to select a preset station, Holding button for 3 sec will store current radio frequency to the preset station.

DVD Mode, When playing DVD, VCD, CD, MP3, press buttons 0~9 to input the number of track, press the [OK] button to confirm.

TV Mode, press buttons 0~9 to choose the channel and press the [OK] button to confirm. Bluetooth Mode, press buttons 0~9 to input phone numbers.

### 5. [A] / 8. [A] / 9. [A] / 20. [A] Direction Keys

DVD Mode and System Parameters Setup, press the  $[\ \ \ ]\ /\ [\ \ ]$  buttons to move the cursor upward / downward to select an item. Press the  $[\ \ \ ]\ /\ [\ \ \ ]$  buttons to move the cursor leftward / rightward to select item.

Radio Mode, press the [<] / [>] buttons to switch the stored stations. Holding the [<] / [>] buttons for 3 sec will seek the next available channel by decreasing / increasing the tuning frequency; seeking will stop by pressing any button. Press the  $[\lor] / [\land]$  buttons to decrease / increase the frequency manually.

TV Mode, Holding the [<] / [>] buttons for 3 sec will tune channels automatically. Press the [ $\land$ ] / [ $\lor$ ] buttons to select the stored channel upward / downward. (Optional tuner required) Bluetooth Mode, press [<] / [>] buttons to switch between dialing page, phonebook, music and setup page. Press the [<] / [>] buttons to move the cursor leftward / rightward to select item.

NAVI Mode, press the  $\lceil \vee \rceil / \lceil \wedge \rceil$  buttons to decrease / increase the brightness of the screen.

#### 6. [VOL+1 / 10. [VOL-1

Press to increase / decrease the volume.

Holding the button will keep increasing/decreasing the volume.

#### 7. [OK/BAND]

DVD Mode, press to confirm the selection.

Radio Mode, press to switch the wave band as follows:

FM1 - FM2 - FM3 - AM1- AM2 - FM1

TV Mode, press to switch the TV audio as follows:

NTSC - PAL/BG - PAL/I - PAL/DK - NTSC

Holding will switch the TV system area as follows:

USA - CCIR - ITALY - AUS - NZ - USA

Bluetooth Mode, press the button to turn on/off selected item.

#### 11. [PLAY/PAUSE]

DVD Mode, press to pause or resume playback.

### Wiring Diagram

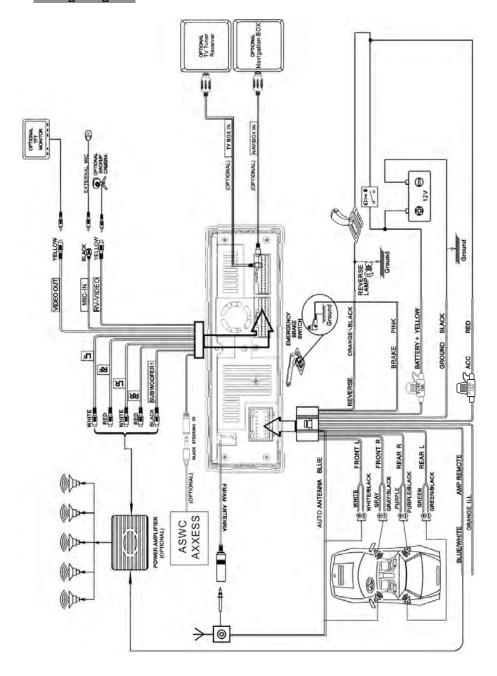

#### **Brake Control**

Connect the brake control wire (see Wiring Diagram). It is necessary to connect the Brake Control wire to the parking brake switch in the car. While driving, the TFT monitor will display the warning label (as shown below) as a safety precaution.

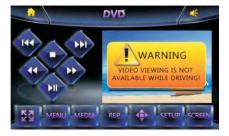

Under Rear View Mode the Brake Control function has no effect.

#### Rewind trigger

Connect to the rewind trigger wire to switch the video display to R/V video input whenever the vehicles rewind gear is engaged. This is required for back up camera functions.

#### Auto Antenna Control

Connect the auto antenna control wire (see Wiring Diagram). The power antenna (if equipped) will raise whenever the unit is powered up. It will retract when the unit is switched off.

#### Steering Wheel Control

This steering wheel control function is optional and requires both OEM steering wheel controls and the AXXess brand ASWC module. Follow wiring instructions for the ASWC and connect to the steering wheel control plug on your Integ unit.

#### 12. [STOP]

DVD Mode, when in DVD/VCD/CD playback, press the button once to stop playback, press the [Play/Pause] button agian to resume playback. Press the button twice to reset playback, press the [Play/Pause] button to start the playback from the beginning of disc. MP3 disc playback, press the button to stop the playback, press the [Play/Pause] button to start the playback from the beginning of track.

#### 13. [PREVIOUS] / 14. [NEXT]

DVD Mode, press to go to the pervious / next chapter, track or song.

#### 15. [TITLE]

DVD Mode, press to enter the title menu when playing DVD disc.

Bluetooth Mode, press to enter the next page of phone number list in phonebook.

DVD Mode, press to switch the PBC function on / off when playing VCD disc. Radio Mode, press to review stored stations; holding the button for 3 sec will automatically program the 6 strongest stations available into the presets in the each wave band.

TV Mode, automatically seek the stations available.

#### 17. [DISP/ST]

16. [AST/PBC]

Main menu, press to set the background by default picture DVD Mode, press to display current playback information. Bluetooth Mode, press to return to the previous page.

### 18. [ZOOM/CALL]

DVD Mode, press to zoom the picture display when playing DVD, VCD disc. Each press changes speed from 2x to 3x to 4x to 3x to 2x then back to normal play. Bluetooth Mode, press to call a number or to receive a cell phone call.

#### 19. [MUTE]

Press to switch mute sound: press it again to resume to the previous volume level.

#### 21. [LOUD/EQ]

Press to adjust the EQ setting as following:

USER – POP – CLASSIC – ROCK – JAZZ – USER

Holding for 3 sec will switch the "LOUD" function ON / OFF.

#### 22. [AUDIO]

 $\ensuremath{\mathsf{DVD}}$  Mode, press to change dialogue language when playing  $\ensuremath{\mathsf{DVD}}$  disc; Press to select different audio channels when playing VCD, CD disc.

Bluetooth Mode, press to input the symbol #.

#### 23/24. [FAST FORWARD/REWIND]

DVD Mode, press to fast forward / rewind at 2x speed. Each press changes speed from 2x to 4x to 8x to 20x then back to normal play. Press the [PLAY/PAUSE] button to resume to normal playback.

#### 25. [SUBT/RDM]

DVD Mode, press to change the subtitle language when playing DVD disc. Hold ing for 3 sec will active vate random play function.

#### 26. [MENU]/\*

DVD Mode, press to return to the boot menu when playing DVD disc. Bluetooth Mode, press to input the symbol \*.

#### 27. [RPT/A-B]

DVD Mode, press to set point A, press it again to set point B, the player will repeat from points A to B. When playing DVD, MP3, press it again to stop repeating. When playing VCD, CD, press it again to repeat all tracks. Holding the button for 3 sec will repeat playing.

#### 28. [SLOW/END CALL]

DVD Mode, press for slow motion playback at 1/2x speed when playing DVD/VCD disc. Each press changes speed from 1/2x to 1/4x to 1/8x to 1/16x then back to normal play. Bluetooth Mode, press to ignore or hang up a call.

#### **Battery Change**

- 1. Press to unlock the battery holder, then pull outward as the arrow shows.
- 2. Place the battery into the holder with the (+) side up.
- 3. Push the holder back. Use your finger to push in the holder back until the locking sound is heard.

If the remote control has no function or if the operating range reduced, replace the old battery with new one.

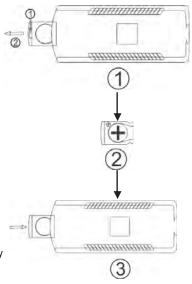

### **Wire Connections**

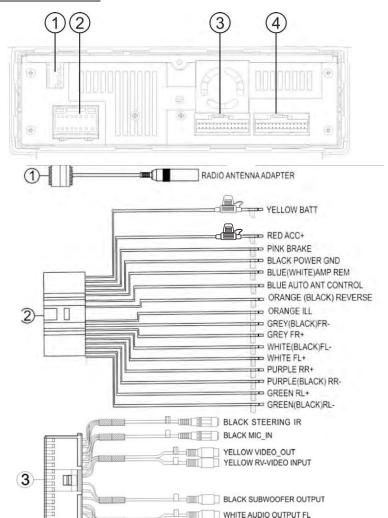

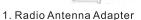

2. Power Cable

4

- 3. Audio & Video Output & Input
- 4. Navigation Box & TV tuner Box Adapter (Optional)

RED AUDIO OUTPUT FR

RED AUDIO OUTPUT RR

WHITE AUDIO OUTPUT RL

TVBOX-IN ADAPTER (OPTIONAL)

NAVIBOX-IN ADAPTER(OPTIONAL)

#### Removal method 2

1, Press the button to remove the faceplate

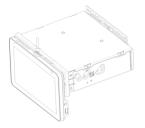

3, Take faceplate off of the mounting plate.

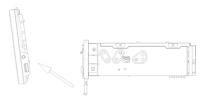

5, Detach the trim bezel.

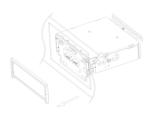

7, Unscrew the Nut M5 screw on the rear and remove the chasis

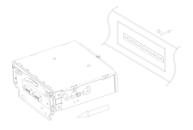

2, Safely remove the faceplate.

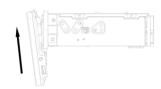

4, Take faceplate off.

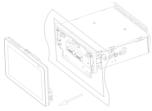

6, Unscrew the unit from the car.

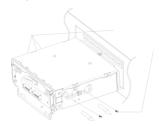

8, illustration of completed removal.

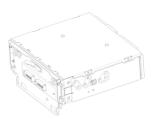

### Main Menu

1. Touch the PAGE TURNING key to turn to the next page of Sources.

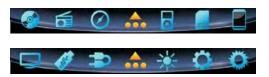

### 2. Drag the Mode buttons Up/Down

User can choose to activate the mode buttons on the touch screen by dragging the buttons up/down to the main screen. The blue color button means this mode is not active, a gray button means this mode is active and located on the main screen.

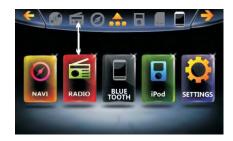

3. Touch the LEFT/RIGHT direction key to turn to the next/previous mode buttons.

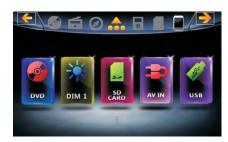

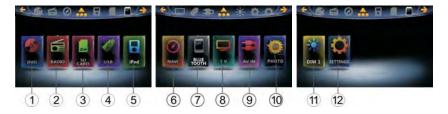

- 1. Touch to access the DVD Source.
- 2. Touch to access the RADIO Source
- 3. Touch access the SD CARD Source.
- 4. Touch to access the USB Source.
- 5. Touch to access the iPod Source
- 6. Touch to access the NAVI Source.
- 7. Touch to access the BLUETOOTH Source.
- 8. Touch to access the TV Source.
- 9. Touch to access the AV IN Source.
- 10. Touch to access PHOTO Source.
- 11. Touch to access Dimmer function.
- 12. Touch to access Setting Source.

#### **General Operations**

The following operations are general operations for all modes:

### Volume Key

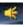

Touch the volume key in any mode to display the volume adjustment bar.

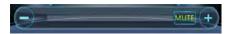

Touch "+/-" buttons to increase / decrease the volume.

Touch "MUTE" button to mute the sound; press it again to resume to the previous volume level.

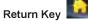

Touch this button to return to the main menu from any mode

#### Installation method 2

1, Tighten the bolt onto the rear panel of the unit.

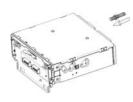

3, Place the unit into the dashboard, attach the backstrap to the back of the chasis with Nut M5.

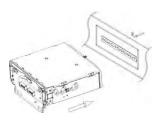

5, Install the trim bezel onto the unit.

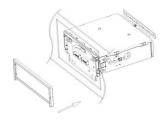

7, Make sure all faceplate tabs meet properly with the mounting plate.

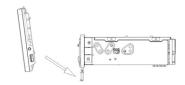

2, Tighten the back strap onto your car inside the dashboard.

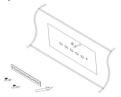

4, Bolt the unit to the backstrap by attached to the car.

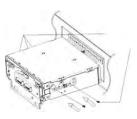

6, Install the faceplate onto the unit.

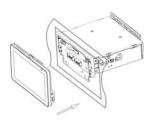

8, Press the panel, make sure the gear is locked to the mounting hole.

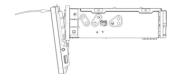

#### Removal method 1

1, Press the button

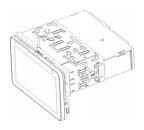

3, Take faceplate off of the mounting plate.

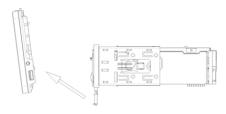

5, Detach the trim bezel.

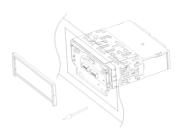

7, Pull the unit out of the mounting sleeve.

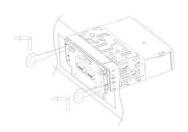

2, Safely detach the faceplate

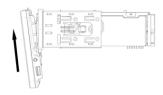

4, Take the panel out

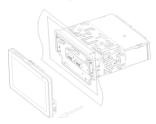

6, Insert the keys into the opening between the unit and the mounting sleeve to unlock.

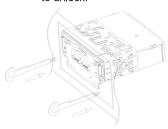

8, illustration of removal

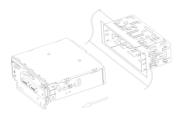

### Radio Mode

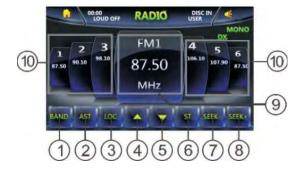

#### 1. Band

Touch to switch the FM/AM wave band as follows:

FM1 - FM2 - FM3 - AM1- AM2 - FM1

#### 2. Auto Station Tune

Touch to scan through all tuned presets stations and play them for 5 seconds each. Touch any button to stop scanning.

Holding the button to automatically program the 6 strongest stations available into the presets in the each wave band, a total of 30 stations can be stored. Touch any button to stop the tuning.

#### 3. Local

Touch to set the local tuning on/off. When you are using the local searching function, you can only receive the radio station with strong enough signals.

#### 4. Tune Frequency - Down / 5. Tune Frequency - Up

Touch to tune the radio to a lower / higher frequency by one step. Holding the button allows continuous tuning down/up.

#### 6. ST

Turns stereo reception on/off

#### 7. SEEK-/8. SEEK +

Touch to seek to the next strong station at a lower / higher frequency. Touch any button to stop seeking.

#### 9. Current playing station information display

#### 10. Preset Stations

Touch to select a preset station, holding the button to store current radio frequency to the preset station.

### **DVD Mode**

The unit will be switched to DVD Mode automatically when inserting the disc.

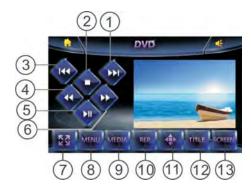

#### 1. Next / 3. Previous

Touch to go to the next / pervious chapter, track or song.

#### 2. Stop

#### DVD/VCD/CD playback

press the button once to stop playback, press the [Play/Pause] button agian to resume playback. Press the button twice to reset playback, press the [Play/Pause] button to start the playback from the beginning of disc.

#### MP3 disc playback

press the button to stop the playback, press the [Play/Pause] button to start the playback from the beginning of track.

#### 4. Rewind / 6. Fast Forward

Press to fast forward / rewind at 2x speed. Each press changes speed from 2x to 4x to 8x to 20x then back to normal play. Press the [PLAY/PAUSE] button to resume normal playback.

#### 5. Play/Pause

Touch to pause or resume playback.

#### 7. Full Screen Display

When displaying directory of DISC, touch this button to switch between Full screen and Function operations Interface.

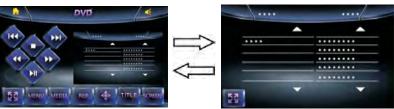

14

### **Unit Installation and Removal**

#### Installation method 1

1, Install the mounting sleeve into the dashboard.

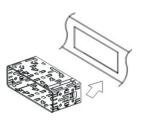

3, Slide the unit into the mounting sleeve.

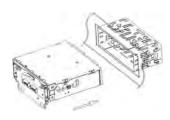

5, Install the panel to the unit.

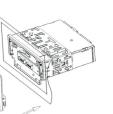

7, Press the panel, make sure the gear is locked to the mounting hole.

43

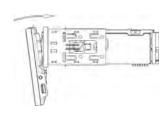

2, Bend the tabs into place to secure the sleeve.

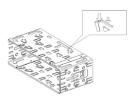

4, Install the trim bezel into the unit.

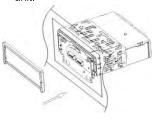

6, Make sure all faceplate tabs meet properly with the mounting plate.

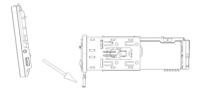

8, illustration of completed installation

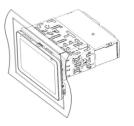

### **INCLUDED PARTS**

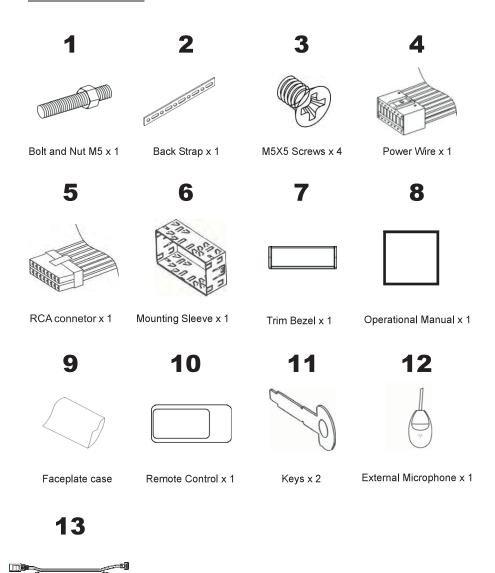

USB/AUX Adapter

When playing Songs/Videos/Pictures, touch TFT panel to switch between Full screen and Function operations Interface.

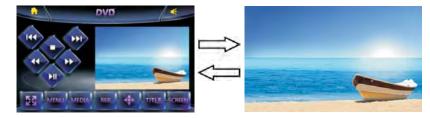

#### 8. MENU

Touch to go to the menu of disc when playing a DVD.

#### 9. Media

When playing disc that contains Music/Video/Picture file, touch [STOP] key to switch directories, then touch [MEDIA] to switch between Music/Video/Picture.

#### 10. REP.

Touch to repeat as CHAPTER-TITLE-ALL-REPEAT OFF during DVD playback.

Touch to repeat as TRACK-ALL-REPEAT OFF during VCD/CD playback.

Touch to repeat as REPEAT ONE-REPEAT ALL-REPEAT OFF during MP3 playback.

#### 11. Direction Arrows Keyboard

Touch to display the [Direction Arrows Keyboard] on the left side of screen.

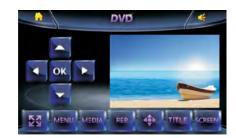

Touch the up/down direction buttons to move the cursor and select a track/menu option. Touch the left/right direction buttons move the cursor and select a folder/track.

#### 12. TITLE

Touch to go to the title menu of disc when playing a DVD.

#### 13. Screen setup

Touch "SCREEN" button to acceee the screen setup.

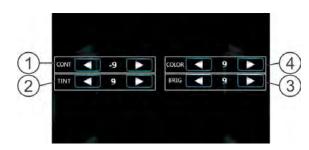

#### (1) Contrast

Touch [LEFT] / [RIGHT] buttons to adjust the CONTRAST parameters (Range: -9 to 9), default is 0.

#### (2) TINT

Touch [LEFT] / [RIGHT] buttons to adjust the TINT parameters (Range: -9 to 9), default is 0.

#### (3) BRIG

Touch [LEFT] / [RIGHT] buttons to adjust the BRIGHTNESS parameters (Range: -9 to 9), default is 0

#### (4) COLOR

Touch [UP] / [DOWN] to adjust the COLOR parameters (Range: -9 to 9), default is 0.

### **Safety Instructions**

PLEASE READ COMPLETELY AND BECOME FAMILIAR WITH THE CONTENTS OF THIS MANUAL BEFORE INSTALLATION AND OPERATION OF THIS UNIT. KEEP THIS MANUAL FOR FUTURE REFERENCE.

This unit is a class 1 laser product. The laser beam may cause hazardous radiation if exposed to laser system directly. Do not attempt to disassemble the unit personally.

This unit has been designed and manufactured to assure personal safety. Improper use can result in electric shock or fire hazard.

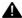

## **A** Warnings

- -Do not expose the product to rain, water or excessive moisture. This could cause electrical shorts, fire or other damage.
- -This product is designed to operate with a 12 volt DC, negative ground battery system. Use the proper power supply.
- -The monitor is operated automatically. Do not push in or pull out the monitor or try to rewind the monitor manually! Do not attempt to adjust the monitor angle upward or downward manually. It will cause damage to the Monitor Mechanism Structure.
- -Do not impact the monitor with a hard object. It may cause permanent damage.
- -Do ground all equipments and works in order to avoid causing damage to the unit by electrostatic discharges.
- -The user who handles this product should take all necessary precautions to avoid ESD (Electro-Static Discharge) failures.
- -Do not attempt to install or service your unit by yourself. Installation or servicing of the unit by persons without training and experience in electronic equipment and automotive accessories may be dangerous and could expose you to the risk of electric shock or other hazards.

#### Important Safeguards

- To reduce the risk of fire or electric shock, and annoying interference, use only the recommended accessories.
- While driving, keep the volume level low enough to be aware road and traffic conditions.
- Parking in direct sunlight can produce very high temperatures inside your vehicle. Give the interior a chance to cool down before starting playback.
- 1 Do not use any chemical solvent, cleaning agent or corrosive detergent to clean away dirt on the surface of the TFT monitor screen. It may cause irreversible damage.
- ① Small black and shiny dots inside the liquid crystal panel should be considerd normal for liquid crystal displays.
- ① In extremely cold temperatures, the movement of the picture may be slow and the picture may be dark, this is not a malfunction. The unit will work normally once reaching proper operating temperatures.
- Do not use and store the unit in dusty, high temperature and high humidity environments.

#### 4, CALIBRATION

Touch to access the calibration of touch screen as follows:

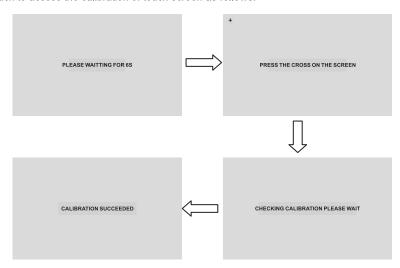

If a mistake is made the display will read as below In this case you will need to restart the procedure from the beginning.

CALIBRATION FAILED PLEASE PRESS THE TOUCH SCREEN TO CONTINUE

### **SD CARD Mode**

The unit will switch to SD CARD Mode automatically when an SD Card is connected.

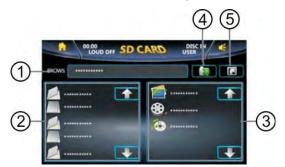

#### 1. Browse

Displays current file location.

### 2. Folder list display area

Touch "UP/DOWN" arrows to move through the pages and select a folder.

#### 3. File list display area

Touch "UP/DOWN" arrows to move through the pages and select a file.

#### 4. Return button

Touch to return to the main directory.

### 5. Parent directory button

Touch to return to the parent directory.

#### Audio Playback Interface

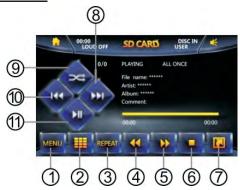

#### 1. MENU

Touch "MENU" button to display the audio playback list. Touch the UP/DOWN arrows in the list area to search for a track/file.

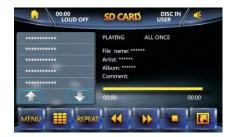

#### 2. Keyboard

Touch to display the keyboard.

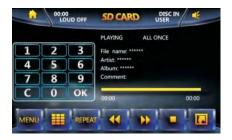

Touch the number keys 0-9 to select a track, touch the OK button to play the track. Touch the C button to clear the number.

#### 3. Repeat

Touch to repeat rotating as follows:

REPEAT ONE - REPEAT ALL - REPEAT OFF.

#### 1, CURRENT TIME

When the mode is set to 12 hours the clock will pass from 12 midnight to 12 noon and so on. When set to 24 hour mode the clock hours will pass to 13 after 12 noon and so on till 0:00 for midnight.

#### 2, HOUR

Touch [UP] / [DOWN] buttons to adjust hours.

#### 3, MIN

Touch [UP] / [DOWN] buttons to adjust minutes.

#### 4, MODE

Touch to switch the time mode as 12 hours or 24 hours.

#### 4. SYSTEM SETUP

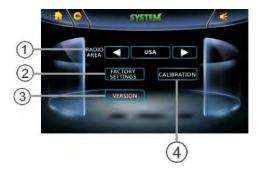

#### 1, RADIO AREA

Touch [LEFT] / [RIGHT] buttons to switch the RADIO AREA as following: EUROPE / ASIA/USA / JAPAN / OIRT.

#### 2, FACTORY SETTING

Touch to reset all the system parameters to default settings.

#### 3, VERSION

Touch to display the version number.

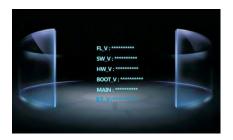

#### 2. EQ SETUP

Touch to access EQ SETUP.

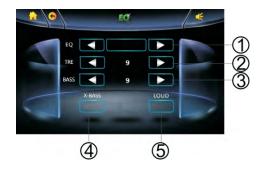

#### 1, EQ

Touch [LEFT] / [RIGHT] buttons to change EQ presets as following: USER→POP→CLASSIC→ROCK→JAZZ→USER.

#### 2, TREBLE

Touch [LEFT] / [RIGHT] buttons to increase or decrease TREBLE parameters (Range: -9  $\sim$  9).

#### 3, BASS

Touch [LEFT] / [RIGHT] buttons to increase or decrease BASS parameters (Range:  $-9 \sim 9$ ).

#### 4. X-BASS

Touch to turn X-BASS on or off.

#### 5, LOUD

Touch to turn LOUD on or off.

#### 3. CLOCK SETUP

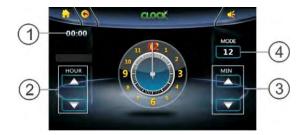

#### 4. Rewind/ 5. Fast Forward

Touch to fast rewind / fast forward at 1x speed .Each touch changes speed from 2x to 4x to 8x to 20xthen back to normal play. Touch the "PLAY/POUSE" button to resume normal playback.

#### 6. STOP

During playback, touch the button to stop the playing the current track.

#### 7. Return

Touch to return to the file list, then switch to other folder.

#### 8. Next/ 10. Previous

Touch to play the next/previous song.

#### 9. Random

Touch to play songs randomly "RANDOM" will be displayed. Touching again will cancel random playback.

#### 11. PAUSE/PLAY

Touch to pause or resume playback.

#### Video Playback Interface

### Full screen display switch

When playing video files, touch the video display area to switch to full screen display, touch again switch to the function operation interface.

All other operations are the same as Audio operations.

#### Picture Playback Interface

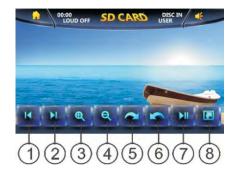

#### 1. Previous

Touch to open the previous picture.

#### 2. Next

Touch to open the next picture.

#### 3. ZOOM IN / 4. ZOOM OUT

Touch to zoom in the picture display as following:

ZOOM X 2→ZOOM X 3→ ZOOM X 4→ZOOM X 5..

Touch to zoom out the pictre display as following:

ZOOM X 5→ZOOM X 4→ZOOM X 3→ZOOM X 2→ZOOM OFF.

#### 5. Rotate clockwise / 6. Rotate counterclockwise

Touch to make picture rotate colockwise / counterclockwise 90 degree at a time.

#### 7. PAUSE/PLAY

Touch to pause or resume playback.

#### 8. Return

Touch to return to the SD CARD main inferface.

### **USB Mode**

Under the USB mode, all operations are same as SD CARD operations.

### **Settings Mode**

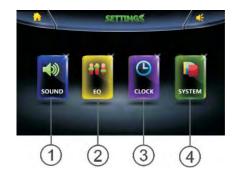

#### 1. SOUND SETUP

Touch to access SOUND SETUP.

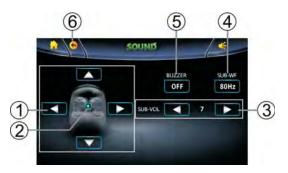

#### 1, Balance / Fader

Touch [LEFT] / [RIGHT] buttons to adjust the BALANCE parameters (Range:  $-9 \sim 9$ ). Touch [UP] / [DOWN] buttons to adjust FADER parameters (Range:  $-9 \sim 9$ ).

#### 2. Default

Touch to reset BALANCE/FADER parameters to default settings.

#### 3, Sub-Woofer Volume

Touch [LEFT] / [RIGHT] buttons to adjust the SUB-WOOFER volume (Range: 0 ~ 15).

#### 4, Sub-Woofer Frequency

Touch to change the SUB-WOOFER cross-over frequency as follows: OFF — 80Hz — 120Hz — 160Hz

#### 5. BUZZER

Touch to turn the Buzzer (audible touch response) on or off.

#### 6. Return

Touch to return to the SETTINGS.

### **AV IN Mode**

Connect the desired external A/V deivce to the AV IN 3.5mm jack on the front panel, watch/listen to the device through your car audio/video system.

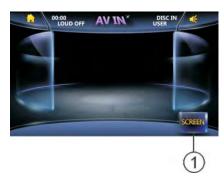

#### 1. SCREEN

Only while external video source input, touch the SCREEN button will enter SCREEN settings. The operation is same as DVD mode screen setting.

### **DIM Mode**

Touch to switch the screen brightness levels as following: DIM1  $\rightarrow$  DIM2  $\rightarrow$  DIM3  $\rightarrow$  DIM4 (Screen Off)  $\rightarrow$  DIM1

### **Photo Mode**

Touch the PHOTO button on the main menu to access the Photo mode, two options will appear: USB / SD CARD in photo Mode.

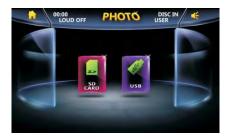

Touch SD CARD/USB buttons to select, displaying the pic from the device,

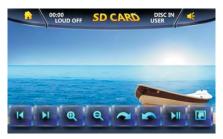

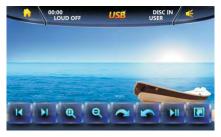

All the functions and operations are the same as in SD CARD when displaying picture.

#### Support Backgroud Music Display

From any mode while playing music, touch the PHOTO button in the main menu to browse picture files, music will be played at the same time.

### **Bluetooth Mode**

Touch the Bluetooth button on the main menu to access the Bluetooth mode.

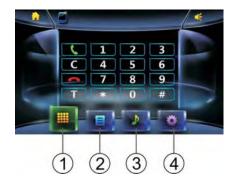

#### 1. Phone Call

Touch to enter phone calling.

#### 2. Phone Book

Touch to enter phone book lookup.

#### 3. Audio

Touch to enter audio device operation.

#### 4. Settings

Touch to enter Bluetooth settings.

### **SETTINGS**

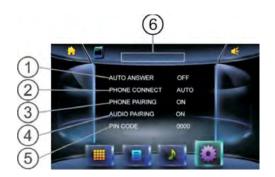

#### 1. AUTO ANSWER

Touch to select auto / manual answer when a call is coming in.

#### 2. PHONE CONNECT

Touch to select auto / manual phone connect when returning to the car.

#### 3. PHONE PAIRING

### 2. Navigation

Touch to enter the prompt interface for navigation important information.

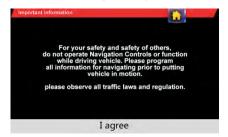

Please read the important information, touch the "I agree" button to proceed to the navigation map interface.

#### 3. Browse

Touch to select navigation routing.

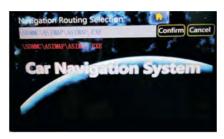

Touch the "Confirm" button to confirm the selected routing; Touch Cancel button to cancel the rounting selection.

#### 4. RETURN

Touch to return to main menu interface.

#### NOTE:

Under NAVI mode, please view all operations by Navigation Device NAVIBOX-2 User's manual.

## NAVI Mode (NAVIBOX-2 sold separately)

#### **Navigation Map Connection**

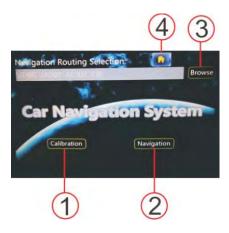

#### 1. Calibration

Touch to enter navigation touch Calibration Interface.

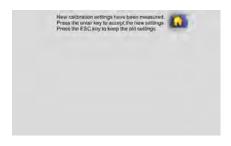

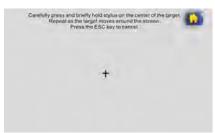

Touch the button to begin the pairing process the display should read.

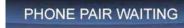

When the Bluetooth is disconnected or has no connection the display will read.

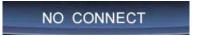

#### 4. AUDIO PAIRING

Touch the button to begin the pairing process the display should read.

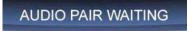

When the Bluetooth is disconnected or has no connection the display will read.

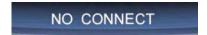

#### 5. PIN CODE

You can change the PIN code by remote control. Press the [AST] button of remote control to clear the PIN code, and input the new 4 digit number, press the [OK] button of remote control to save the new code.

#### 6. Information Display

#### NOTE:

The unit can pair a total of 5 different devices including cell phones and audio players. Use the [A-B] button of remote control to connect / disconnect the device.

- 1, When you want to connect another paired cell phone with the unit, press the [A-B] button of remote control to disconnect the current connected cell phone. Use the other cell phone to connect with the unit through the phones set up menu.
- 2, When you disconnect the current cell phone, you can also press the [A-B] button of remote control to reconnect the cell phone with the unit again.

Select INTEQ after your phone has searched for available devices.

#### Phone Call

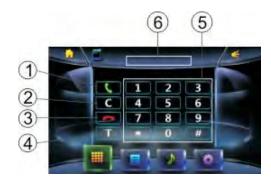

#### 1. Call

Touch to call a number or receive a phone call. Touch to call the last number if no number is input.

#### 2. Clear

Touch to cancel or clear the numbers you have input.

#### 3. End Call

Touch to ignore or hang up a call.

#### 4. Transfer

When talking on the phone, touch to transfer the call between the unit and cell phone.

#### 5. Number Keys

Touch the buttons to input a phone number.

#### 6. Information Display

#### CALL OUT

While dialing, the display will read:

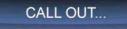

While on a call, the display will read:

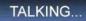

### **DIGITAL TV(DTV-3 BOX sold separately)**

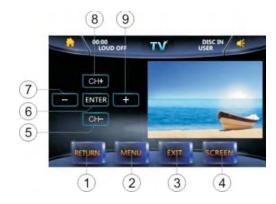

#### 1. RETURN

Touch to return to parent directory of TV Main Menu.

#### 2. MENU

Touch to access TV Menu Settings.

#### 3. EXIT

Touch to exit Menu Settings.

#### 4. SCREEN

Touch to access the screen parameter adjustments.

The operation is same as the screen setting in DVD mode.

#### 5. CH- / 8. CH+

Touch to choose the next / previous program list , or touch to choose the menu settings when the set list on the screen.

#### 6. ENTER

Touch to confirm the current selected item.

#### 7 - / 9 +

Touch to decrease / increase the Volume.

### TV Mode (select models only)

Touch the TV button on the main menu to access TV mode.

### **ANALOG TV**

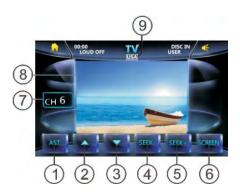

#### 1. Auto Station Tune

Touch to automatically seek all strongest stations available; touch any button to stop the tuning.

#### 2. / 3. Next Station - Down / Up

After the Auto Station Tune, touch to select the stations downward / upward.

#### 4. / 5. Seek Next Station - Down / Up

Touch to seek the next available channel by increasing / decreasing the tuning frequency.

#### 6. SCREEN

Touch to access the screen parameter adjustments.

The operation is same as the screen setting in DVD mode.

#### 7. Current Channel Indicator

Displays the TV channel currently playing.

#### 8. Media Display

#### 9. TV System Indicator

Holding the OK/BAND button of the remote control will allow you to choose the Country Zone USA / CCIR / ITALY / AUS / NZ.

Pressing the OK/BAND button of the remote control will allow you to choose the TV Sound system PAL- BG / PAL-I / PAL-DK / NTSC.

#### **CALL IN**

When receiving an incoming call, you will see the screen below:

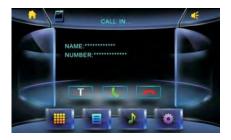

When talking, you will see the screen below:

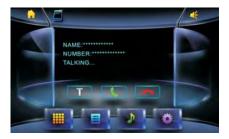

#### **PHONEBOOK**

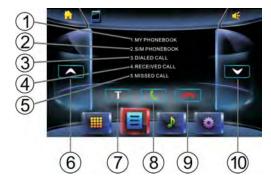

### 1. My Phonebook

The phone numbers that are stored in the phone.

#### 2. SIM Phonebook

The phone numbers that are stored in the SIM card.

#### 3. Dialed Call

The phone numbers that were dialed by the phone.

#### 4. Received Call

The phone numbers that were received by the phone.

#### 5. Missed Call

The phone numbers that were missed by the phone.

#### 6. Previous Page / 10. Next Page

There are 5 numbers in each page, touch to see the previous / next page.

#### 7. Transfer

When talking the phone, touch to transfer the call between the unit and cell phone.

#### 8. Call

Touch to call a selected number from phonebook or to receive a cell phone call..

#### 9. End Call

Touch to ignore or hang up a call.

#### **Phone Number List**

Touch buttons 1~5, when item is changed to blue color, the item is selected. Touch it again and the item is changed to white color, the operation is active and you will see the image below:

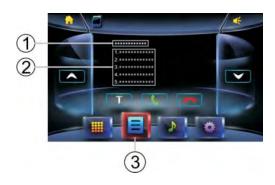

#### 1. Information Display

You will see the phone number of the item in blue color.

#### 2. Phone Number

If this number is stored, you will see the name; if not, you will see the phone number.

#### 5. Current playing information

When playing music, information will display as pictured below:

- 1, Current Playing time
- 2, Total time of the current playing file
- 3, Current playing position
- 4, ID3
- 5, Music file playing
- 6, Current playing track/total tracks
- 7, Play status, playing or paused

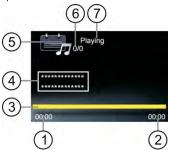

When play a video file, information will display as pictured below:

- 1, Current Playing time
- 2, Total time of the current playing file
- 3, Current playing position

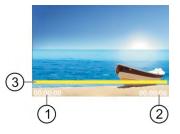

#### 6. Next/ F.FWD

Press to choose the next track.

Hold Holding will fast forward the track.

#### 7. Random

Press to turn on the random function, the music will play randomly selected tracks, touch again to turn of the random function.

#### 8. Pre / F.REV

Press to choose the previous track.

Holding will rewind the track.

#### 9. PAUSE/PLAY

Touch to pause or resume the playback

#### Full screen display switch

When playing video files, touch the video display area to switch to full screen display, touch again switch to the function operation interface.

- 1, Current playlist
- 2, Current play track number / All track numbers

### 2. Key Board

Touch to access the key board:

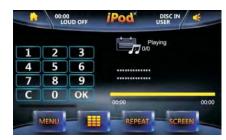

Touch number button 0-9 to select songs, then touch OK to play the selection. Touch the C button to cancel the number input.

#### 3. REPEAT

Touch to turn on the repeat function, the current song will repeat. The screen will display "REP" as picture, touch again turn off the repeat function.

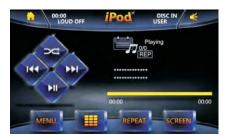

#### 4. SCREEN Setting

No function when you playing an Audio file.

When playing video files, the operation is same as DVD screen setting.

Touch the button when item is changed to yellow color, the item is selected.

#### 3. Phonebook

Touch to return the phonebook page.

### **AUDIO**

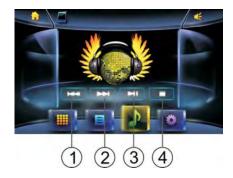

#### 1. Previous / 2. Next

Touch to select the previous / next track.

#### 3. Play / Pause

Touch to pause the playback; touch it again to resume playing.

#### 4. Stop

Touch to stop the playback, touch the [Play/Pause] button to restart the playback from the beginning.

### iPod Mode(IC-3 cable required)

The unit will switch to iPod Mode automatically when an iPod is connected.

### iPod Connection

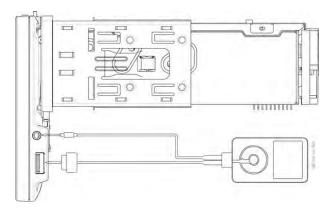

#### iPod Operations

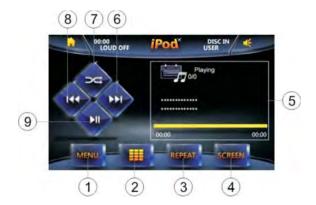

#### 1. MENU

Touch to enter the play menu.

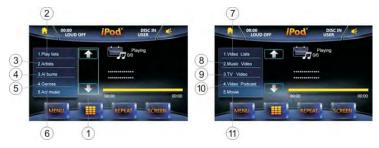

(1) Up/Down Page

Touch to turn to the next page.

(2) Play lists

Touch to enter Play lists

(3) Artists

Touch to enter the Artist list.

(4) Albums

Touch it to enter the Album list.

(5) Genres

Touch to enter the Genre list.

(6) All Music

Touch to enter the all music list.

(7) Video lists

Touch to access the Video list.

(8) Music video

Touch to access the Music video list.

(9) TV Video

Touch to access the TV video list.

(10) Video podcast

Touch to access the VIDEO podcast list.

(11) Movie

Touch to access the Movie list.

Touching (2) to (11), it will display following information:

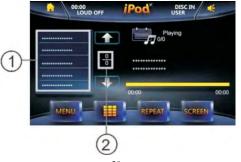